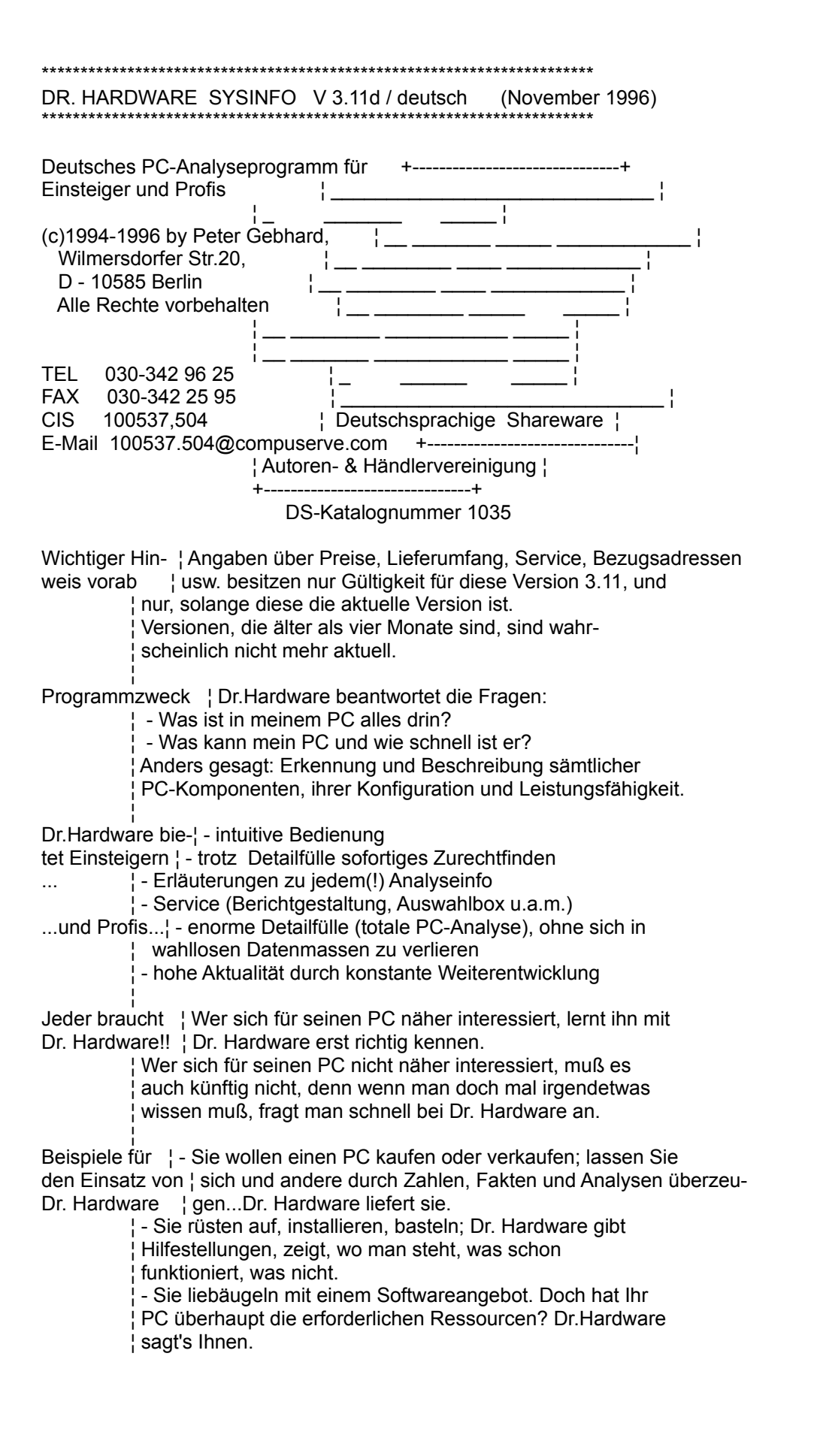

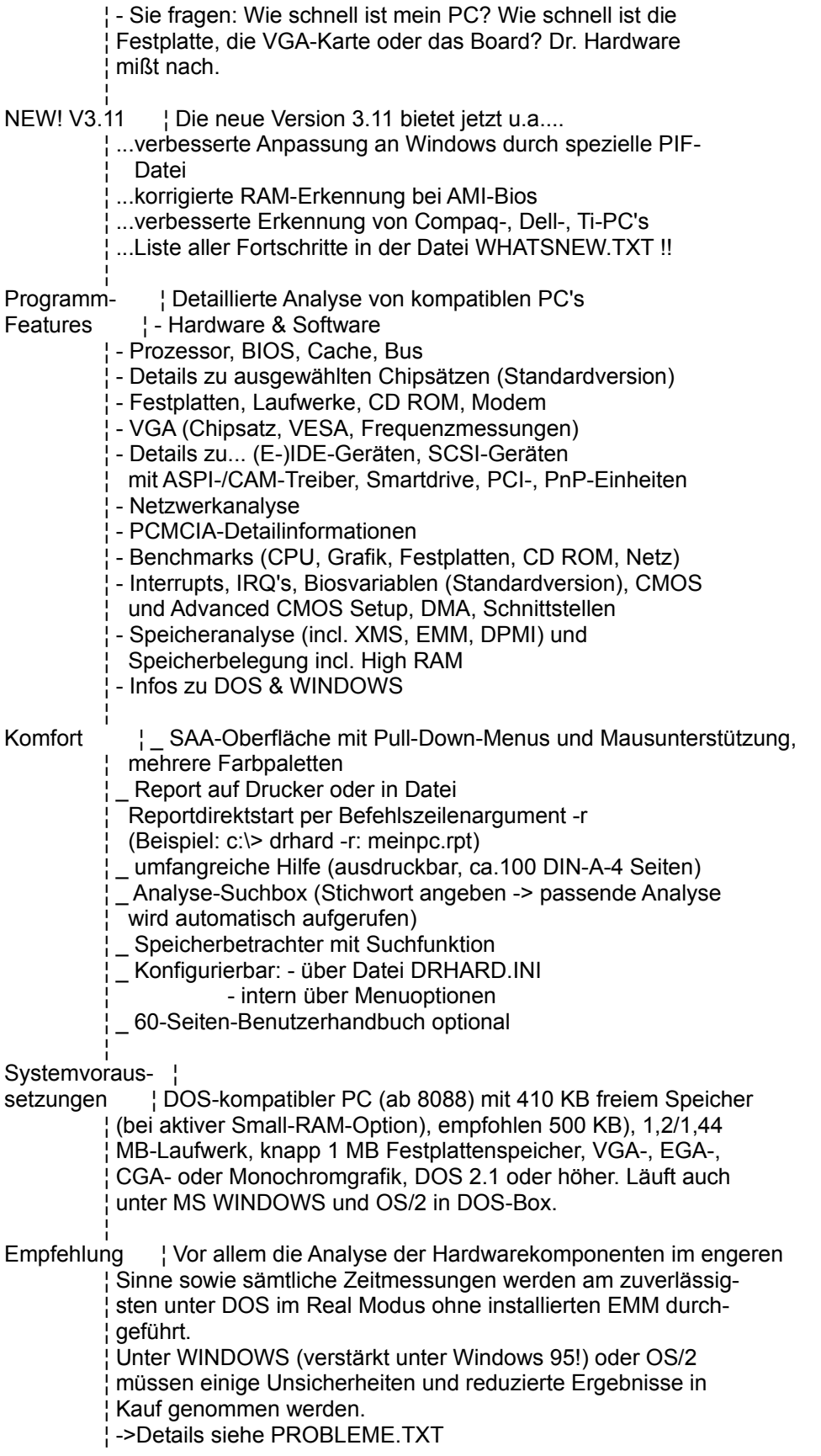

√ in 1990 in 1990. Vertriebskonzept¦ Dr.Hardware Sysinfo wird über Shareware vertrieben. ¦ Vorteil: Man kann das Programm vor dem eigentlichen Kauf ¦ testen. Dem Sharewarehändler oder einer beliebigen anderen ¦ Person, die einem die Sharewarefassung aushändigt, ist ¦ ausschließlich eine Kopiergebühr zu entrichten. ¦ Die aktuelle Sharewareversion erhalten Sie bei den meisten Wo gibt's neue ¦ Shareware-Handlern und in vielen Mailboxen. Versionen ? ¦ - via CompuServe: GO PCPRO, Bibliotheksbereich "Bench- ¦ mark & System". ¦ - via Mailbox, z.B.: CEUS Mailbox (089-448 17 60) ¦ - in der Homepage ¦ (http://ourworld.compuserve.com/homepages/PGSOFT) ¦ - Auf FTP-Servern, z.B... ¦ ftp.leo.org/pub/comp/platforms/pc/msdos/utils/hardware-test ¦¦ (1999)<br>} ¦ Das Nutzungsrecht gemäß Lizenzvereinbarung (wie in Datei ¦ LIZENZ.TXT dargelegt) erhalten Sie, indem Sie sich entweder ¦ beim Programmautor direkt (s. unten), oder bei einem Händler, der die Vollversion vertreibt, registrieren lassen. Dieses muß spätestens nach einem Monat geschehen. ¦¦ (1999)<br>} Vollversion-> ¦ Diese Vorteile erhalten Sie durch die Registrierung: Vorteile ¦ - zeitlich unbefristetes Nutzungsrecht ¦ - Update-Service: einmal bezahlen Sie den Vollpreis, danach ¦ nurmehr die günstigen Update-Preise. ¦ - zusätzliche Programmoptionen 1.Benchmark-Vergleichstest (Ihr PC wird gemessen und ¦ topaktuellen (aber auch älteren) Rechnern gegenüber- ¦ gestellt) ¦ 2.VGA-Frequenzmessung: Sie können beliebige SVGA-/VESA- ¦ Modi messen. (in der Sharewareversion nur Modi 3h und ¦ 12h). - zusätzliche Shareware-Hinweisbildschirme entfallen - Benutzerhandbuch (gg. Aufpreis) ¦¦ (1999)<br>} Die persönliche ¦ Die registrierte Version enthält eine Datei namens Vollversion ¦ KUNDE.DAT, die Sie entweder namentlich oder aber über ¦ einen Kenncode als registrierten Kunden ausweist. Ohne die ¦ Datei läuft das Programm nicht. ¦ Sie darf auf keinen Fall gelöscht, verändert oder ¦ weitergegeben werden! ¦¦ (1999)<br>} So bestellen Sie¦ - Im Programm: über die F2-Taste. Sie können dann eine Bedirekt beim ¦ stellmaske für Fensterbriefumschlag ausfüllen/ausdrucken Autor | - Von DOS aus: Datei BESTELL.FML ¦ - Per Telefon: 030 - 342 96 25

 ¦ - Per FAX : ++49 (0)30 - 342 25 95 ¦ Folgende Zahlungsweisen sind vorgesehen: ¦ 1.Vorkasse: Sie überweisen den fälligen Betrag auf unten ¦ angegebenes Konto. Addieren Sie in diesem Fall bitte DM 4,- für Porto und Verpackung zum Grundbetrag dazu. ¦ Aus dem Ausland treten dann 8,- Versandkosten hinzu, ¦ wenn das handbuch mitbestellt wird!

¦¦ (1999)<br>}

¦ 2.V-Scheck: Sie schicken einen Verrechnungsscheck. Addieren

Sie in diesem Fall bitte DM 4,- (Ausland 8,- falls incl. Handbuch) für Porto und Verpackung zum Grundbetrag dazu. ¦ 3.Bar-Nachnahme: Sie bezahlen erst bei Lieferung durch ¦ die Post. Es treten DM 6,- Versandgebühren dazu, sowie ¦ - obwohl dieser Betrag nicht Gebhard Software zufließt sei dies erwähnt, um etwaigen Mißverständnissen aus ¦ Unkenntnis vorzubeugen - die üblichen DM 3,- Zahlkarten- ¦ gebühr. Nachnahme ist nur innerhalb Deutschlands vorge- ¦ sehen. ¦ 4.Großfirmen, Behörden und Schulen - aber auch nur diese -

können auf Rechnung beliefert werden.

Sie erhalten das Programm auf einer 3,5"-HD-Diskette.

Bestellen online¦ CompuServe-Teilnehmer können Dr.Hardware online bestellen: via CompuServe ¦ GO SWREG

 ¦ Programm-ID: 7495 => Dr. Hardware ohne Handbuch ¦ Programm-ID: 11450 => Dr. Hardware mit Handbuch ¦¦ ∴ i

Bestellen beim ¦ Folgender Shareware-Händler bietet für die aktuelle Version Softwarehändler ¦ von Dr.Hardware einen Registrierservice an: √ in 1990 in 1990.

 ¦ JDS Software Jens Driese ¦ Postfach 1269 ¦ D - 26302 Varel ¦ TEL 04451-959195 ¦ FAX 04451-959196 ¦¦ ∴ i

Preis | Programm DM 55,-

¦¦ (1999)<br>}

¦¦ (1999)<br>}

¦ Benutzerhandbuch DM 12,-

Pro PC eine ¦ Mit dem Erwerb der Vollversion erhalten Sie die Lizenz zur Vollversion ¦ Nutzung dieser Version auf genau einem PC. Für jeden ¦ weiteren PC, auf dem Sie die Vollversion einsetzen wollen, ¦ müssen Sie eine weitere Lizenz (sprich Vollversion) erwer- ¦ ben. Das sollten v.a. größere Büros, Schulen oder Ämter ¦ beachten, die das Programm an mehreren Arbeitsplätzen gleichzeitig nutzen möchten. ¦ Beachten Sie die günstigen Mengen-Rabatte. Wenn Sie Ihre

 ¦ Bestellung über die programminterne Bestell-Maske vorneh- ¦ men, werden die Rabatte automatisch berücksichtigt!

¦ ∴ ∴ i

Umfang ¦ Die Diskette enthält folgende Dateien:

- ¦ DRHARD.EXE (Programmdatei)
- ¦ KUNDE.DAT (Persönliche Registrierungsdatei nur VV)
- KOPIER.BAT (Stapeldatei zum Kopieren auf Festplatte C in Verzeichnis \DRHARD)
- ¦ LIESMICH.TXT (dieser Hinweistext)
- LIESMICH.BAT (Stapeldatei zum seitenweisen Ansehen von ¦ LIESMICH.TXT etc.)
- ¦ LIZENZ.TXT (Lizenzbestimmungen)
- DRHARD.DAT (Datei mit internen Daten)
- DRHARD.INI (Konfigurationsdatei)
- ¦ DRHARD.ICO (Programmsymbol für Windows)
- DRHARD.PIF (Windows-Anpassungsdatei)
- ¦ BENCHVGL.DAT (Vergleichswerte nur VV)
- ¦ DRHARD.WAV (Wave-Datei, für Soundblasteranalyse)

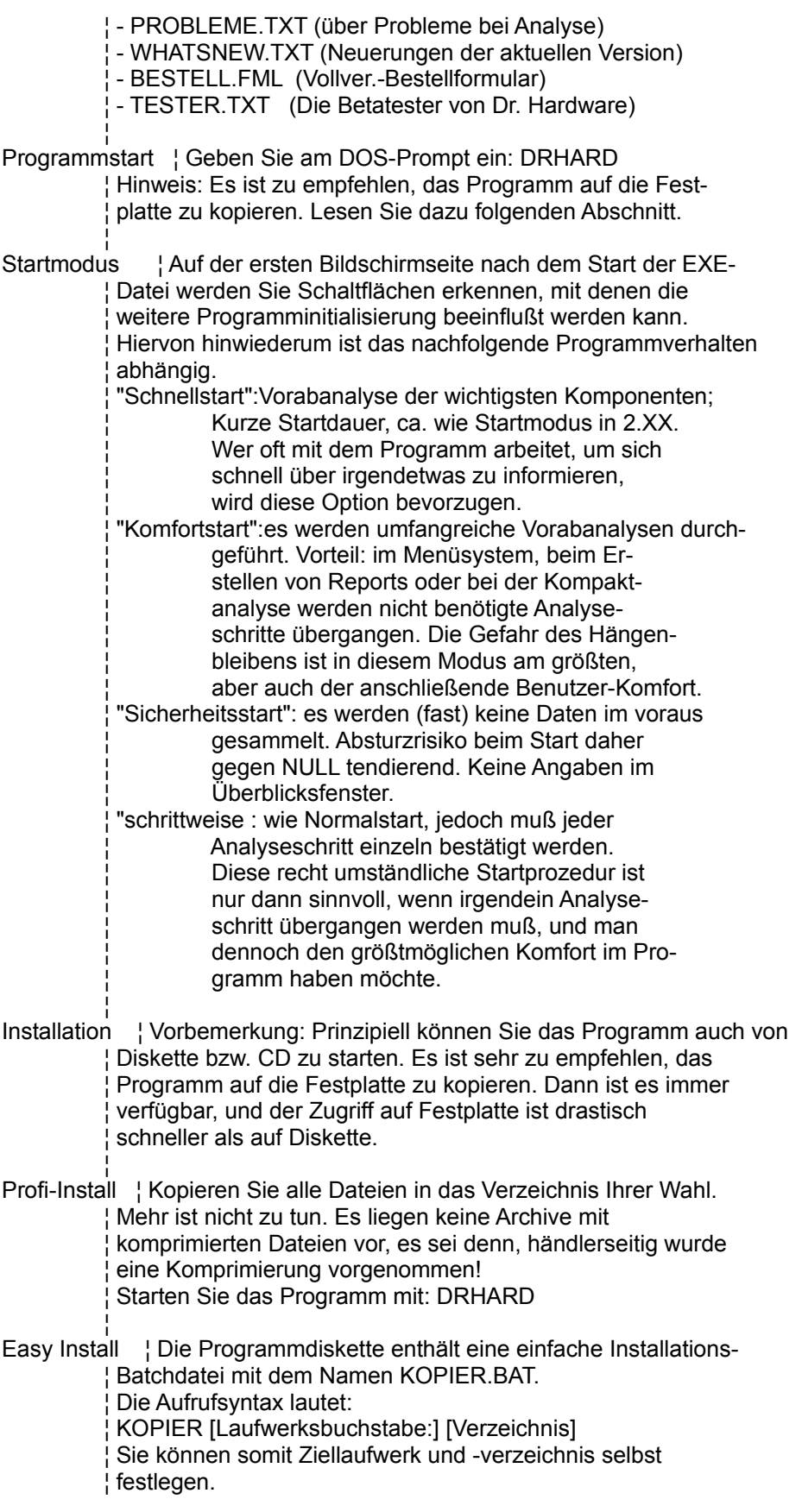

 ¦ (Bsp.: kopier d: sysinfo) ¦ Sollten Sie die KOPIER.BAT ohne Parameter aufrufen, wird ¦ Dr. Hardware im Verzeichnis DRHARD auf Laufwerk C: ¦ installiert. √ ∴ i ¦ Vor dem Programmstart können Sie in der Datei DRHARD.INI ¦ Voreinstellungen tätigen, doch Sie müssen es nicht tun. ¦ ∴ ∴ i Nötige Dateien ¦ Zum Programmbetrieb benötigen Sie mindestens die Dateien ¦ DRHARD.EXE und DRHARD.DAT, sowie in der Vollversion die ¦ Registrierungsdatei KUNDE.DAT und für Benchmarksvergleichs daten die Datei BENCHVGL.DAT. Alle sonstigen Dateien sind nicht zwingend erforderlich. ¦ ∴ ∴ i Konfiguration ¦ Programmverhalten und -optik können Sie im voraus beein flussen über entsprechende Einträge in der Datei ¦ DRHARD.INI. Dazu benötigen Sie einen ASCII-Texteditor. So gut wie alle Optionen lassen sich indessen auch innerhalb des Programms einstellen. Nur die Small-RAM-Option ¦ müssen Sie ggf. im voraus aktivieren, falls das Programm ¦ wegen Speichermangels andernfalls nicht läuft. ¦¦ (1999)<br>} Garantie/Haftung¦ Achtung: Die ausführlichen Lizenzbestimmungen entnehmen Sie bitte der Datei LIZENZ.TXT auf der Programmdiskette. ¦¦ (1999)<br>} ¦ Der Programmautor garantiert nicht die Eignung des vorlieg- ¦ enden Programmes für einen bestimmten Anwendungszweck. ¦ Weiterhin ist der Programmautor unter keinen Umständen für Schäden haftbar zu machen, die sich mittelbar oder unmittelbar aus der Nutzung des vorliegenden Programmes ergeben. ¦ Durch den Start des vorliegenden Programmes erklärt sich der ¦ Anwender mit den vorstehenden sowie den in der Datei ¦ LIZENZ.TXT aufgeführten Garantie- und Haftungsausschluß- ¦ bestimmungen einverstanden. ¦ ∴ ∴ i Sicherheits-Tip ¦ Es wird empfohlen, vor dem Start dieses Programms Backups wichtiger, nicht-gesicherter Dateien zu machen. ¦ Besondere Vorsicht ist beim Betrieb auf Netzwerk-Rechnern ¦ angesagt, insbesondere auf einem Server. Netzwerk abschal ten oder Betrieb einstellen. ¦ Außerdem sollten Sie eine Sicherheitskopie von der Origi- ¦ naldiskette anfertigen. ¦¦ (1999)<br>} Pressestimmen ¦ "Wenn Sie das Innenleben Ihres PCs interessiert, ist dieses ¦ ...Programm die richtige Wahl." (PC GO!, 9/94, über V 1.0) ¦ "Bemerkenswert ist die Tiefe der Infos."(DOS International, ¦ 10/94, über 1.0) "Aufgrund seiner einfachen Bedienbarkeit, der übersichtli- ¦ chen Struktur sowie der umfassenden Informationen sollten ¦ speziell Einsteiger auf dieses Programm keinesfalls ¦ verzichten". (DOS-TREND 1-2/95, über 2.0) "Aber auch dem Insider hat der Hardware Doktor jede Menge zu bieten. Mit tiefgehenden Informationen zur Speicherverteilung und Adressen kann er selbst ausgefuchstesten Freaks ¦ noch weiter helfen."(DATA NEWS, 12/94, über 2.0) ¦ "Die 65 Mark für die Vollversion ... lohnen sich: Sie er-

halten dann unter anderem eine Tabelle mit Vergleichswer- ¦ ten, die Ihnen eine Einordnung der Benchmark-Tests er- ¦ laubt." (DOS International, 7/95, über 2.10) "..auch bei SCSI-Systemen, CD-ROM-Laufwerken und Soundkarten ¦ (...) sehr treffsicher und allwissend." (PC Online, 7/95, ¦ über 2.30) "...ein gutes Testprogramm..." (PC Welt, 9/95) "Da jeder Anwender immer wieder in die Verlegenheit kommt, sein System analysieren zu müssen, gehört Dr.Hardware Sysinfo auf die Festplatte eines jeden Users." (In'side Multi- ¦ media, 11/95, über 2.40). ¦ "Mit Dr. Hardwares PC-Analyse bleibt nichts mehr geheim." ¦ (PC Praxis, 12/95, über 2.50, 'Shareware des Monats') ¦ "Dr.Hardware geht wirklich bis ins letzte Detail.(..)Die ¦ eingebauten Routinen - etwa zum Prüfen des Modems - sind ¦ Gold wert.(..) (COM!, 12/95, über 2.40cd (CDV)) "In unseren Tests mit mehreren Computern konnten wir fest- ¦ stellen, daß das Analyseprogramm sehr sicher läuft und ¦ realistische Daten liefert. Systemabstürze kamen auch bei ¦ schwierigen Tests(...)nicht vor.(...)Ein bemerkenswertes Programm(...)". (CD-ROM Magazin, 1/96, über 2.40cd (CDV)). ¦ "Dr. Hardware ist eine gute Ergänzung zu Microsofts "MSD"". ¦ (PCgo!, 2/96, über 2.50) ¦ "Erfreulich ist, daß Dr. Hardware offensichtlich auf dem ¦ neuesten Stand ist: Ein Plug&Play-Bios wird ebenso erkannt wie neuere Prozessoren von Cyrix." (PC-WELT, 3/96, über ¦ 2.50) ¦ "(..) ein nützliches Tool, das Ihnen im Umgang mit Ihrem ¦ Rechner wertvolle Hinweise und Hilfestellung liefert(..)" ¦ (CD ROM HITS, 4/96, über 2.50cd (CDV)). ¦ "Obwohl im Grunde ein DOS-Programm(..)kann Dr. Hardware wichtige Hinweise für die Windows-Konfiguration liefern." ¦ (WINDOWS, 3/96, über 2.50cd (CDV)). "Positiv fällt die gute Erkennung von IRQ- und DMA-Belegung sowie die Informationen zu CD-ROM, Modem und Netzwerk ¦ auf." (c't, 5/96, über 2.0). ¦ "(..)Werkzeug zur Analyse der im PC installierten Hard- und ¦ Softwarekomponenten" (PCPRO Praxis, Juni 1996, über 2.64). ¦ "Der momentane König unter den Hardwaretestern(..). Das ¦ Programm sollte bei jedem Hardwareneukauf zum Einsatz ¦ kommen." (PC Praxis, 9/96, über 3.0) "Liefert alle wichtigen Informationen des Rechners." ¦ (PCgo!, 9/96, über 2.64). "...eines der populärsten Benchmark- und Diagnoseprogramme ¦ ..." (DOS International, 10/96, über 3.0) ¦¦ (1999)<br>} Credits ¦ Finn Thoegersen, VGADOC4 Ralph Brown, Interrupt Liste ¦ James Kelsey, Programming Plug and Play ¦ ∴ ∴ i Autorenanschrift¦ Peter Gebhard ¦ Wilmersdorfer Str.20 ¦ D - 10585 Berlin ¦ Tel: 030-342 96 25 (aus dem Ausland: 0049-30-342 96 25)

¦ FAX: 030-342 25 95 (aus dem Ausland: 0049-30-342 25 95)

¦ CompuServe 100537,504

 ¦ E-Mail (Internet) 100537.504@compuserve.com ¦ Homepage http://ourworld.compuserve.com/homepages/PGSOFT ¦ T-Online 0303422595 ¦¦ (1999)<br>}

Bankverbindung ¦ Postbank Berlin, BLZ 100 100 10, Kto.-Nr.: 4658 37 - 108 ¦ Andere Produkte ¦ Dr. Hardware liegt ab V 3.10 auch in einer englisch sprachigen Version vor. ¦¦ ∴ ¦ ¦ WinBase 1.87 - Autor: E. Gebhard ¦ WinBase ist eine leistungsstarke Windows-Datenbank mit freier Formular-, Etiketten- und Berichtgestaltung; ¦ Einbindung von Bildfeldern und Bilddateien, Schriftarten. ¦ Druck von Serienbriefen. xBASE-kompatibel, Memo-, Bild-, ¦ Externfelder. Einfach zu bedienen, über 150 Funktionen, ¦ Verbinden von bis zu 10 geöffneten Dateien, Datenaustausch über Zwischenablage und DDE. Interaktives oder formelgestütztes Selektieren von Daten, wiederverwendbare Abfragen. Arbeitsmappen zum automatischen ¦ Öffnen und Verbinden von Datenbankdateien. ¦ WinBase kostet DM 99,-. Bestellservice und Infos unter 030-782 57 36. ¦ ∴ ∴ i Hinweis ¦ Sie können sich diesen Text auch innerhalb des Programms ¦ anzeigen lassen. √ ∴ i Wichtige Infos ¦ ...stehen auch in den Dateien PROBLEME.TXT, LIZENZ.TXT und ¦ WHATSNEW.TXT. Bitte lesen! (auch innerhalb des Programms möglich -> Menu DIENSTE). ¦¦ ∴ ¦ Vermerk ¦ Die im Programm, seiner Dokumentation und in begleitenden ¦ Dateien erwähnten Hard- und Softwarebezeichnungen sind in ¦ den meisten Fällen auch eingetragene Warenzeichen und unterliegen als solche den gesetzlichen Bestimmungen. ¦ ∴ ∴ i Die allerneu- ¦ Besuchen Sie die Homepage von P. Gebhard Softwareentwickesten Infos in ¦ lung: http://ourworld.compuserve.com/homepages/PGSOFT der Homepage ¦ Hier finden Sie Infos über das neueste Update, Preise, ¦ neue Features und anderes mehr. Sie können auch eine ¦ eMail hinterlassen, z.B. um die Vollversion zu bestellen. ¦ ∴ ∴ i Der Autor... ¦ wünscht viel Spaß mit DR. HARDWARE!!